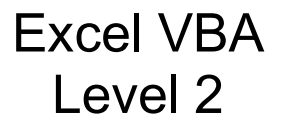

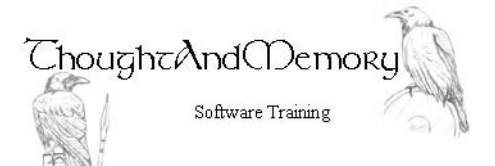

A one day course for people highly experienced withMicrosoft Excel

# **Prerequisites**

This course assumes the students to have completed both the General Introduction to VBA and Excel VBA courses. It also assumes the student to be very familiar with the normal operation of Excel

# Chapter 1 - Charts

Rename New Objects Generate a Chart as a New Sheets Object Generate an Embedded Chart as a Shapes **Object** Add or Edit Chart Elements Change Chart Types Add a Trendline Configure the Trendline

### Chapter 2 - Pivot Tables

Generate a Blank Table Add and Remove Fields to the Rows, Columns and Filters Add Data (Values) Fields Create a Calculated Field Format an Existing Pivot Group Data Add a Slicer Manipulate Data Using Slicers Add a Slicer for Grouped Data Delete the SlicerCaches Create a PivotChart for an Existing Pivot Table Create a New PivotChart

## Chapter 3 - Sort, Filter and Export to Other Formats

Sort by a Single Field Sort by Multiple Fields Sort by Font Colour or Cell Colour Export the ActiveSheet to PDF Export the ActiveWorkbook to PDF Export a WorkSheet to CSV Export a Selected Range to CSV Filter

## Chapter 4 - Create Objects to Output to Outlook

General Warnings for this Chapter Early Binding vs Late Binding Create New Objects Add To/CC/BCC and Subject fields Create an Address String Generate the Body Text

#### Attach Files to the Email

### Chapter 5 - Connect to External **Databases** Setting ADO References

Connecting to the Database Populate ADO Recordsets Locate a Record using ADO BOF and EOF Filter and Count the Records Add a Record Modify a Record Delete a Record Close the Connection and Recordset Attaching to an SQL Database Using VBA with a Local SQL Database

### Chapter 6 - Add Form and ActiveX Controls

Should I Use ActiveX or Form Controls? Create a Form Control Combo Box Rename the Combo Box Populate the Combo Box Sort the Values Use the Selected Value Create an ActiveX Combo Box Rename the Combo Box Populate the Combo Box Alternate Methods of Populating a Combo Box Use the Selected Value Create a Forms Command Button Create an ActiveX Command Button Create a Forms List Box Populate the List Box Enable Multi-Selection Create a Forms Button to Print Selected Sheets Create an ActiveX List Box Create an ActiveX Command Button to Print Selected Sheets